Printed in China MBM64998701 (1.0)

Contains Li-Ion battery – recycle or dispose of properly. LG, LG Life's Good, and the LG logo are registered trademarks of LG Corp. Escape2 is a trademark of LG Electronics, Inc. © 2015 AT&T Intellectual Property. All rights reserved. AT&T, the AT&T logo and all other AT&T marks contained herein are trademarks of AT&T Intellectual Property. All other marks contained herein are the property of their respective owners.

### *Need More Help?*

*Give us a call* • 800-331-0500

*Accessories* 

On your phone: Apps > Device Help

Note: You can also suspend service if your phone is stolen.

On the web: att.com/DeviceHowTo

• 611 from any AT&T wireless phone

• att.com/WirelessAccessories Visit your AT&T store

- -Shop for equipment, accessories, and new services -Make a store appointment
- -Change your plan
- -Track your usage
- -Pay your bill
- -Check your balance
- On the web: att.com/MyATT
- On your phone: Apps > MyATT

# *Manage Your Account with My AT&T*

# Find More Information

### Feature: Knock Code™

Get direct access to the home screen while keeping your phone secure.

#### *Setup*

- From the home screen, press and plod **D** and tap **Lock screen** settings > Select screen lock > . Knock Code > Next
- Follow the on-screen prompts to set up a Knock Code, backup PIN, and lock screen notifications.

#### *Use*

When the screen is dark, enter your Knock Code anywhere on the screen. Note: If you enter your Knock Code incorrectly 6 times, you'll be required to enter your backup PIN.

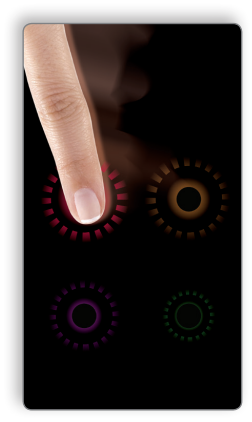

#### Need more help? Go to Apps > Device Help.

LG Escape 2

 $\circledR$ 

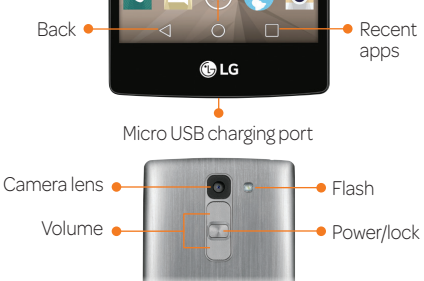

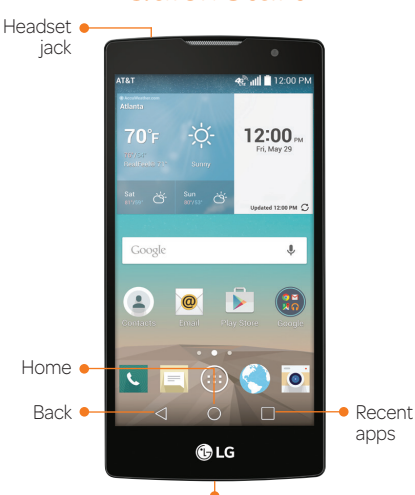

# Quick Start

# Feature: Gesture Shot

Use Gesture Shot on the front-facing camera to take a selfie with a simple hand motion.

- U From the home screen, tap o s.
- . $\bf Q$ ) qs $\top$   $\odot$
- @ Hold up your hand in front of the viewfinder and then make a fist. The camera will automatically take a picture.

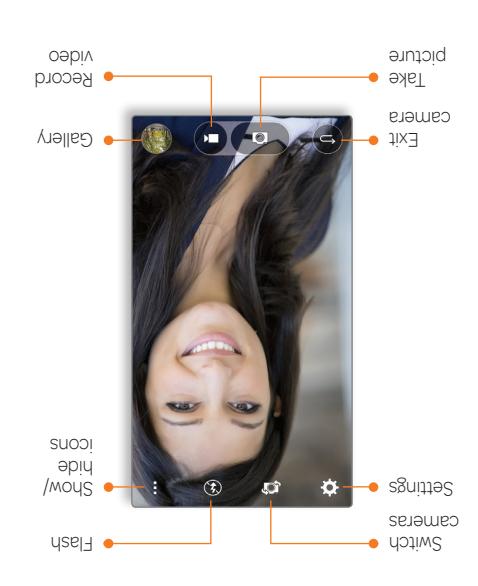

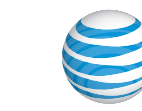

#### Feature: Quick Glance View

When the phone screen is off, you can see the status bar, time, date, and other notifications by dragging your finger down on the screen.

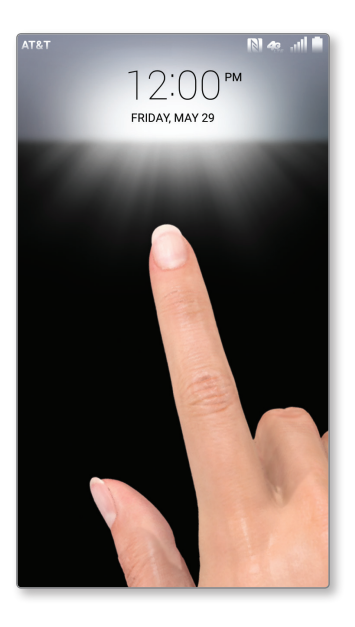

### Tip: Optimize Battery Life

Usage Manager gives you a quick, easy way to see and manage your battery, running apps, and data. It can help you improve device performance and battery life.

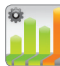

From the home screen, tap Apps > Usage Manager.

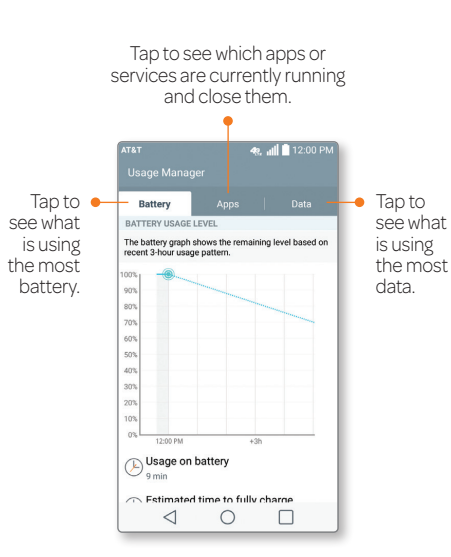

Note: Adjusting screen brightness impacts

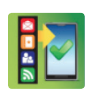

battery life.

#### *AT&T Ready2Go:*

Set up your email, social networking, Wi-Fi and more.

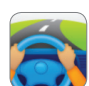

## *AT&T DriveMode®:* Stay safe while driving. Stops

incoming calls and text.

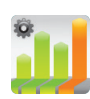

#### *Usage Manager:*  Manage your battery, running apps, and data.

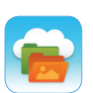

*AT&T Locker™:*  Safely store and share all your photos, videos, and documents.

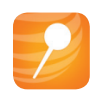

#### *AT&T Mobile Locate:*

Back up contacts and media, locate a lost device, and get device support.

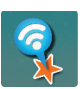

#### *AT&T Smart Wi-Fi:*

Maximize your battery performance and data plan, simplify access to AT&T Hot Spots and Wi-Fi networks, automate your Wi-Fi connections, and track your data usage.

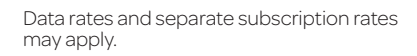

#### Tip: Checking Connections AT&T Services

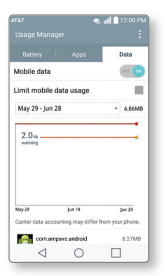

#### *Having trouble connecting to the Internet? Try these steps:*

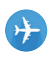

1. Make sure Airplane Mode is Off. Airplane mode suspends wireless transmission. Swipe down on the Notifications bar and tap Airplane mode.

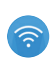

2. Make sure Wi-Fi® is turned on. Wi-Fi can provide additional data coverage. Swipe down on the Notifications bar and tap Wi-Fi.

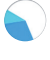

3. Make sure Mobile Data is turned on. Mobile Data enables 4G LTE service. Tap Apps > Usage Manager > Data and make sure Mobile Data is set to On.

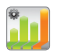

4. Did you set data limits and exceed them? Device data limits is an optional setting. Tap Apps > Usage Manager > Data and make sure the box next to Limit mobile data usage is not checked.

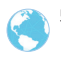

5. Recheck your connection. Open the browser and go to a website to test if your data connection is working.

LTE is a trademark of ETSI. 4G LTE not available everywhere.